## **Платежная система Uniteller**

Платежный обработчик Uniteller для HostCMS.

## **Установка**

Внимание! Если вы установили модуль из "Магазина приложений", то пропустите первые 8 пунктов и переходите сразу к редактированию параметров платежного обработчика.

- 1. Добавьте новый способ оплаты
- 2. В разделе администрирования HostCMS перейдите в раздел «Интернет-магазины» выберите ваш магазин и в появившемся окне выберите вкладку «Справочники» — «Платежные системы».
- 3. Наведите курсор на заголовок «Платежная система» и нажмите кнопку «Добавить».
- 4. Укажите название «Uniteller» и выберите валюту «руб.», затем нажмите кнопку «Применить»
- 5. Запомните Код платежной системы
- 6. Выберите «Яндекс Деньги» и нажмите кнопку «Редактировать» (пиктограмма «карандаш»).
- 7. В поле «Обработчик» вставьте код из файла handlerXX.php
- 8. Во вставленном коде замените значение XX в названии класса Shop Payment System HandlerXX на код платежной системы (см. п. 5)
- 9. Установите значение \$ shop idp. В Личном кабинете «боевой» среды этот параметр называется UnitellerPointID и его значение доступно на странице «Точки продажи компании» (пункт меню «Точки продажи») в столбце UnitellerPointID. В Личном кабинете «тестовой» среды этот параметр называется Shop\_ID и его значение доступно на странице «Договоры» в столбце «Договор».
- 10. Установите значение \$ password пароль из раздела «Параметры Авторизации» Личного кабинета системы Uniteller.
- 11. Установите флаг тестового режима \$ sandbox = true; для тестирования оплаты.
- 12. В разделе администрирования HostCMS перейдите в раздел «Типовые динамические страницы», в группе "Интернет-магазин" выберите "Интернет-магазин корзина".
- 13. В настройки страницы после кода \$oShop = Core\_Entity::factory('Shop', Core\_Array::get(Core\_Page::instance()→libParams, 'shopId')); вставляем

```
// ------------------------------------------------
// Обработка уведомления об оплате от Uniteller
// ------------------------------------------------
if (Core_Array::getPost('Order_ID') && Core_Array::getPost('Status') &&
Core Array::getPost('Signature'))
{
     // Получаем ID заказа
     $order_id = intval(Core_Array::getRequest('Order_ID'));
     $oShop_Order = Core_Entity::factory('Shop_Order')->find($order_id);
    if (!is null($oShop Order->id))
\overline{\phantom{a}}
```

```
 // Вызов обработчика платежной системы
Shop_Payment_System_Handler::factory($oShop_Order->Shop_Payment_System)
             ->shopOrder($oShop_Order)
              ->paymentProcessing();
     }
}
```
14. В код страницы перед строкой с комментарием "Вывод информации о статусе платежа после его совершения и перенаправления с платежной системы" вставляем код

```
// ------------------------------------------------
// Обработка Uniteller
// ------------------------------------------------
if (Core_Array::getRequest('Order_ID') &&
Core_Array::getRequest('status'))
{
     $_REQUEST['payment'] = Core_Array::getRequest('status');
     $_REQUEST['order_id'] = Core_Array::getRequest('Order_ID');
}
```
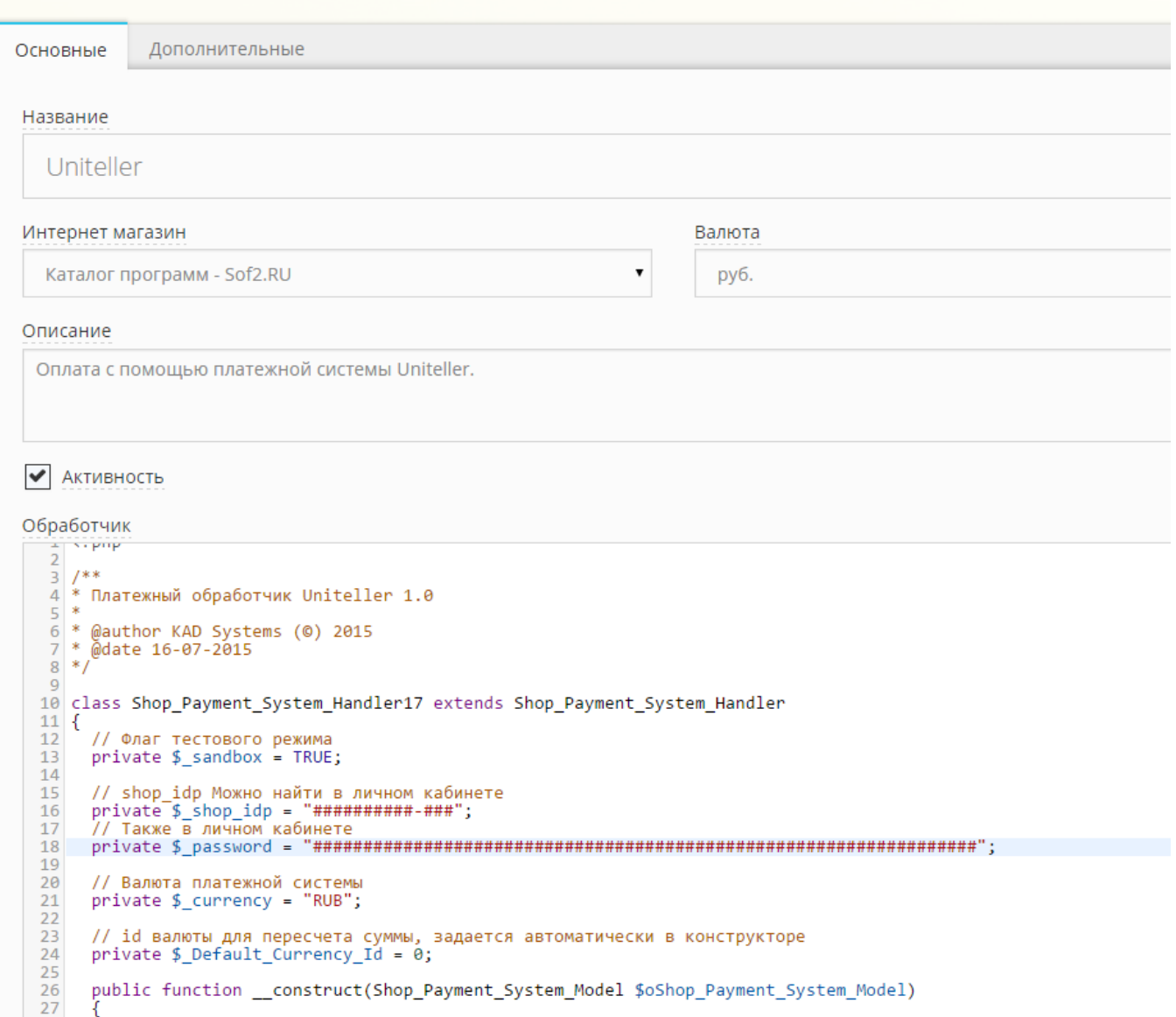

parent::\_\_construct(\$oShop\_Payment\_System\_Model);

\$oCurrency = Core\_Entity::factory('Shop\_Currency')->getByCode('RUR');<br>!is\_null(\$oCurrency) && \$this->\_Default\_Currency\_Id = \$oCurrency->id;  $\rightarrow$ 

 $\begin{array}{r} 27 \\ 28 \\ 29 \\ 30 \\ 31 \\ 32 \end{array}$ 

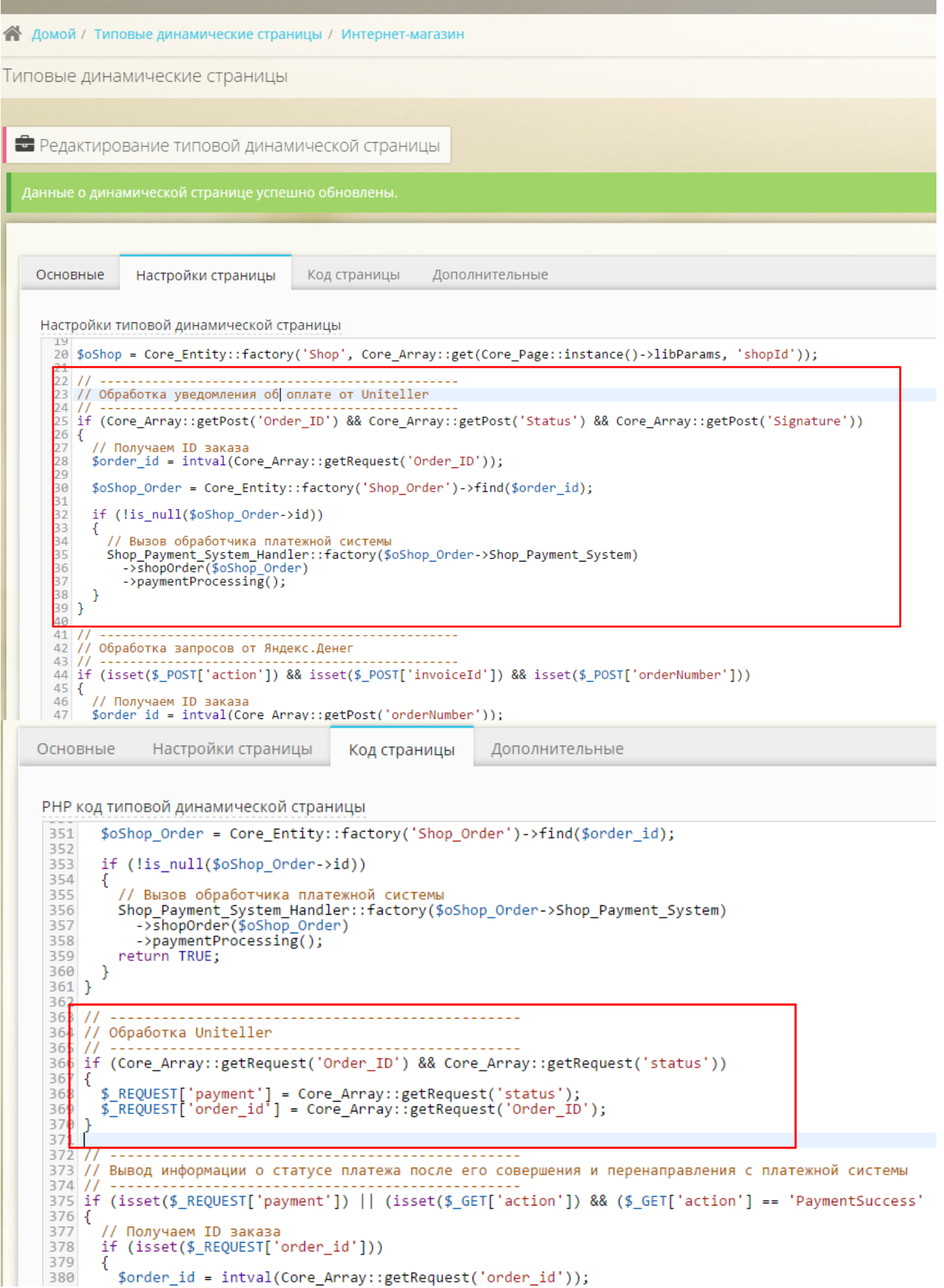

## **Тестирование**

В качестве тестовых, используйте следующие данные:

- Имя Держателя карты любое значение, например, TESTUSER
- Страна любое значение
- Город любое значение
- Почтовый адрес любое значение
- Номер телефона любое значение
- Электронная почта любое значение
- Тип карты VISA
- Номеркарты 4000000000002487
- Срок действия 12/2015
- $\cdot$  CVV2  $-123$
- Название банка-эмитента любое значение, например, UCS
- Телефон службы технической поддержки банка любое значение

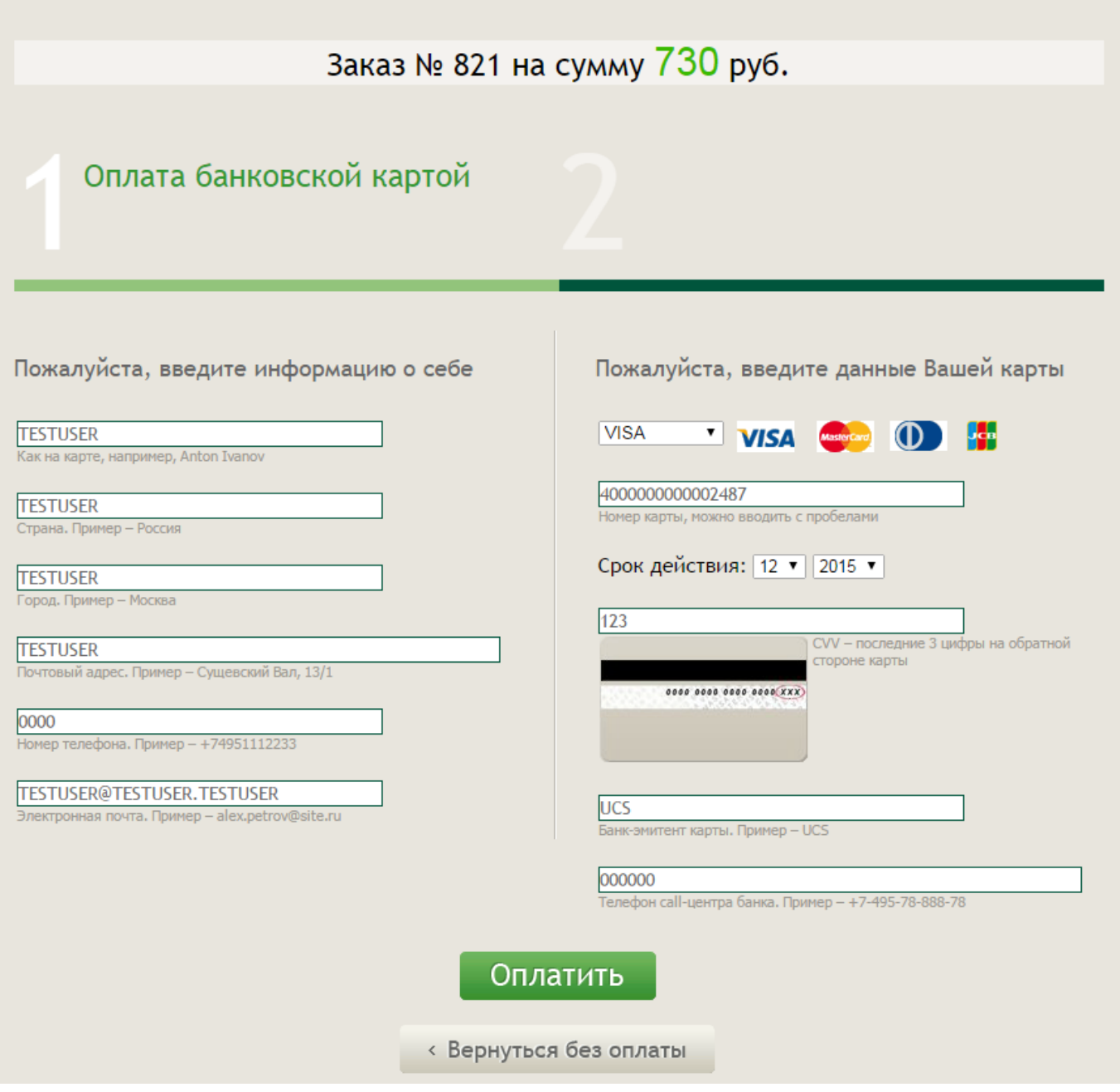

**Сумма заказа** определяет результат оплаты следующим образом:

- Если сумма в пределах 0  $\Leftarrow$  сумма  $\Leftarrow$  1000.00 (исключая диапазон 370.00-380.00см. следующий пункт) или 5000.00<сумма, то происходит успешная оплата.
- Если сумма в пределах 370.00  $\Leftarrow$  сумма  $\lt$  380.00, то выдаётся ошибка «Просроченная карта»(Your payment has been declined. Expired card).
- Если сумма в пределах 1000.00 < сумма  $\Leftarrow$  2000.00, то выдаётся ошибка «Недостаточно средств»(Not sufficient funds).
- Если сумма в пределах 2000.00 < сумма  $\Leftarrow$  3000.00, товыдаётся ошибка «Ваш платеж отклонен. Пожалуйста, проверьте правильность введенной информации по Вашей банковской карте и попробуйте еще раз».
- Если сумма находится в пределах 3000.00 < сумма  $\Leftarrow$  5000.00, то происходит успешная оплата, но время ответа сервера увеличивается до 110 секунд.

Внимание! Для корректного тестирования, сайт долже быть включен и доступен. Сама корзина должна быть доступна для неавторизованного в клиентской части и в Центре администрирования пользователя.